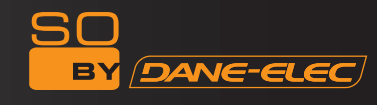

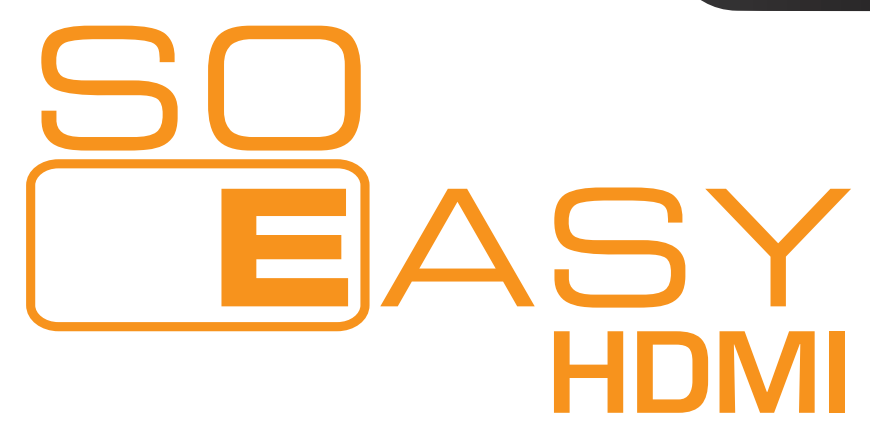

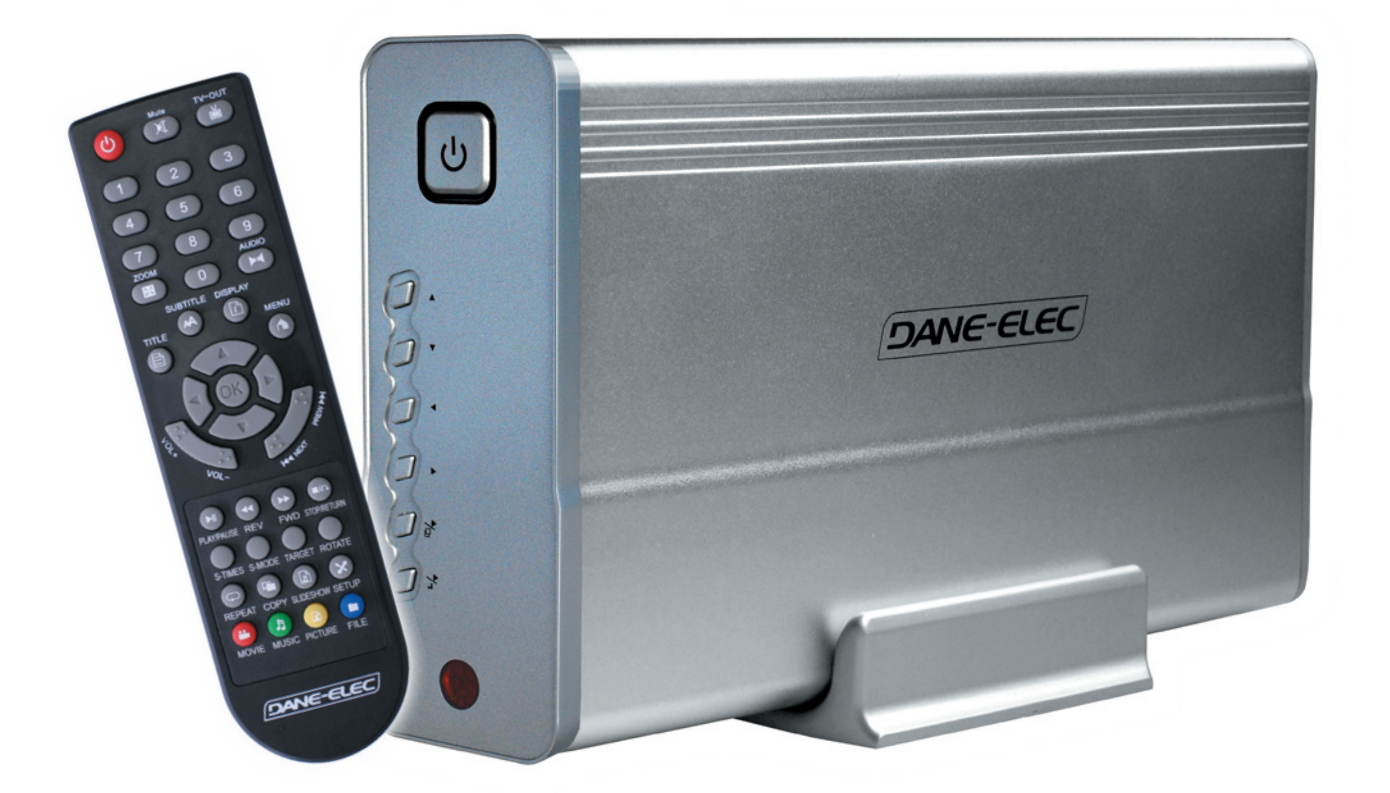

# Disco Rígido de Leitor Multimédia HDMI

Guide de l'utilisateur

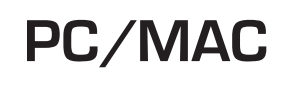

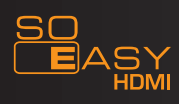

# ÍNDICE

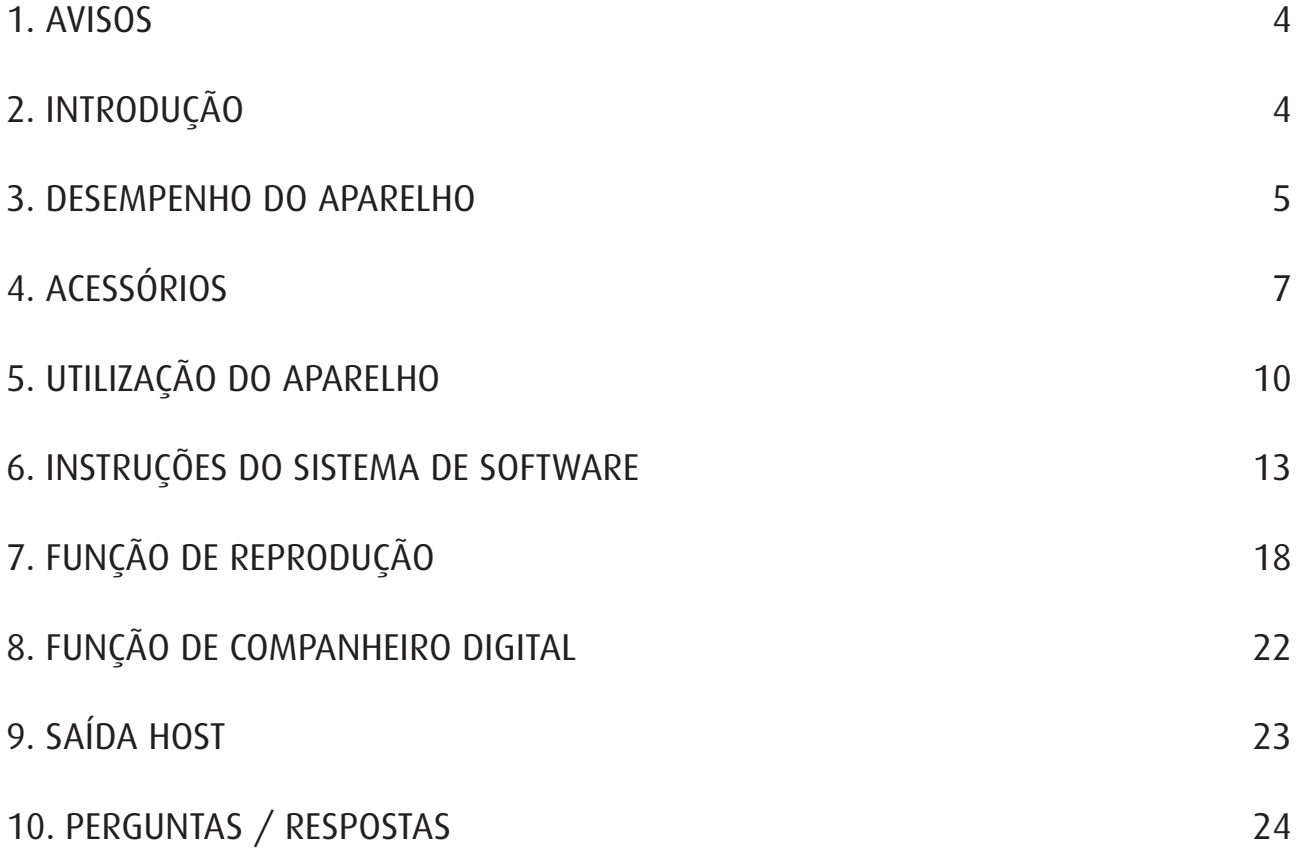

SO<sub>BY</sub>

**DANE-ELEC** 

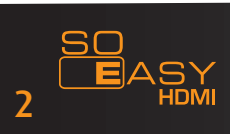

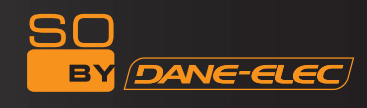

Obrigado por escolher o leitor multimédia HDMI So Easy. Para uma melhor utilização deste produto, por favor, leia com atenção este manual do utilizador.

Foi criada uma patente nacional para o HDMI So Easy. Qualquer imitação será considerada como pirataria e a pessoa responsável terá de assumir as consequências legais.

O HDMI So Easy encontra-se em conformidade com as normas de segurança relativas a aparelhos electrónicos de baixa tensão, a Parte 15 da Norma FCC de Classe B da certificação americana e a certificação da União Europeia CE com a Norma EN55022 Classe B, EN61000-6-3, EN61000-6-1.

As etiquetas com o nº de série no produto e no pacote são importantes para que a garantia cubra os maus funcionamentos e têm de estar presentes para se procederem a reparações. A empresa não efectuará quaisquer reparações se estas etiquetas estiverem danificadas ou ilegíveis. Quanto a serviço pós-venda, a garantia abrange uma troca padrão até sete dias e reparações até 2 anos.

Nem todos os tipos de sistemas surround são adequados para este aparelho. O serviço pós-venda só é aplicável se a qualidade tiver sido respeitada de acordo com os termos da garantia. A empresa não se responsabiliza por perda de dados causados pelo produto.

Por razões técnicas, a empresa reserva o direito de modificar as características e apresentação do produto sem aviso prévio.

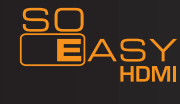

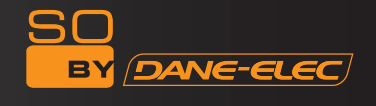

### 1. AVISOS

1. Obrigado por usar o HDMI So Easy! Por favor, leia este manual com atenção antes de começar a usar o aparelho. Guarde o manual para futuras referências.

2. As operações, controlos e itens do menu podem ser diferentes dos apresentados neste manual. O fabricante não se responsabiliza por actualizá-lo imediatamente. Por favor, considere o produto como padrão.

3. Por favor, não repare nem desinstale a unidade sozinho. Se causar deste modo algum dano, recusamos fornecer serviços pós-venda grátis.

4. Por favor, use a unidade em condições normais, afastada da alta temperatura, alta pressão, magnetismo, altifalantes, humidade e evite que caia água ou químicos em cima da unidade, o que pode causar danos sérios. Enquanto a unidade está a funcionar, não coloque objectos pesados em cima.

5. Coloque a unidade deitada quando estiver a funcionar. É normal que a estrutura liberte calor.

6. Por favor, use o adaptador da alimentação quando ligar a unidade à televisão, monitor ou outros dispositivos multimédia.

7. Por favor, retire as pilhas do telecomando quando não o usar durante um longo período de tempo. Quando as pilhas estiverem gastas, substitua-as por umas novas do mesmo modelo. Elimine as pilhas gastas de um modo amigo do ambiente.

8. Desligue a unidade seguindo os passos apresentados em baixo enquanto esta está a funcionar: Prima o botão "stop", prima o botão de desligar (O led está ligado), desligue a alimentação. Não desligue directamente a alimentação enquanto a unidade estiver a funcionar. Isso pode causar danos inesperados na unidade.

9. Não nos responsabilizamos pela perda de dados durante a utilização. Faça cópias de segurança de todos os dados importantes.

10. O manual indica as funções comuns com base num leitor HDD de 3,5 polegadas. Se houver alterações nos conteúdos do manual, não nos responsabilizamos por actualizá-lo imediatamente. Por favor, considere o produto como padrão. Se houver algum inconveniente, agradecemos a sua compreensão.

11. Por favor, ligue as saídas de vídeo à sua televisão antes de ligar o aparelho. ! Não o formate. No caso de formatação, perde o seu direito à garantia. (Formato original FAT 32)!

#### 2. INTRODUÇÃO

O HDMI So Easy é um produto multifuncional com um modelo moderno e leve com que pode reproduzir imagens, música, filmes e ficheiros armazenados, ligando à televisão, projector ou monitor. É um bom companheiro para o entretenimento familiar, uso no escritório, estudo e viagem.

2.1 Função de reprodução multimédia: Pode reproduzir os seus filmes e músicas preferidas de um modo mais agradável, ligando a uma televisão, projector ou monitor. É uma nova escolha para o entretenimento na sala.

2.2 Reveja álbuns ou fotografias de família na televisão. Desfrute dos seus diapositivos de imagens preferidos com a reprodução de música de fundo.

2.3 Função HDD móvel: Pode copiar/renomear/apagar/criar ficheiros ou pastas. Pode copiar com o premir de uma tecla entre cartões flash ou leitores de cartões e o disco rígido reciprocamente.

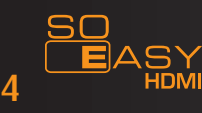

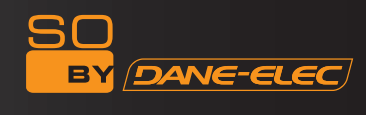

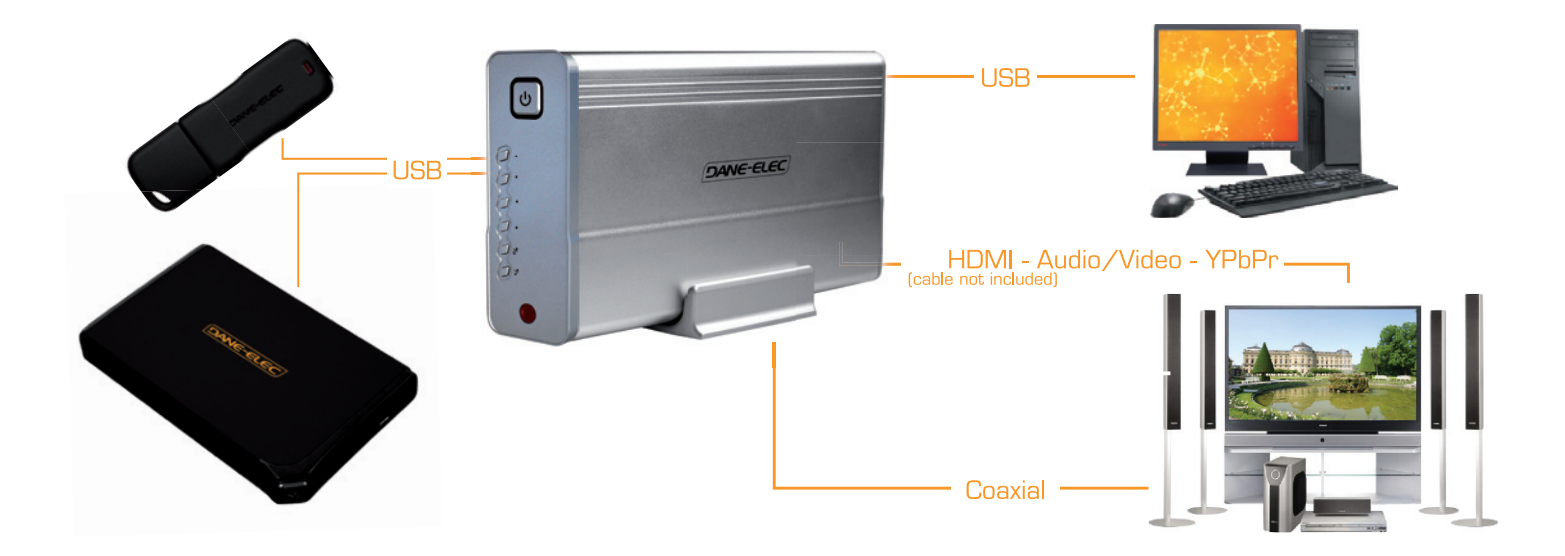

# 3.1 Características:

1. O HDMI So Easy pode armazenar grandes quantidades de vídeos, música e fotos.

2. Pode ligar o HDMI So Easy a um sistema Home Theatre para o usar em casa. O So Easy pode ser usado como dispositivo de armazenamento externo periférico.

3. O HDMI So Easy vem equipado com várias portas para ligar a uma televisão ou amplificador.

4. O HDMI So Easy suporta funções de navegação no DVD (pode ler ficheiros no formato IFO).

5. O HDMI So Easy suporta a apresentação em ecrã panorâmico numa televisão compatível, bem como as funções multi-ângulo e multilingue.

6. O HDMI So Easy pode apresentar letras de músicas e, em simultâneo, reproduzir ficheiros de áudio no formato MP3 e WMA (suporta ficheiros no formato LRC).

7. O HDMI So Easy tem uma estrutura de alumínio.

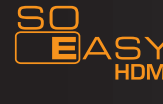

# 3.2 Características técnicas:

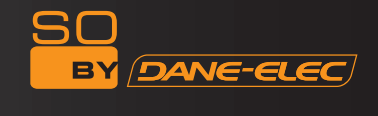

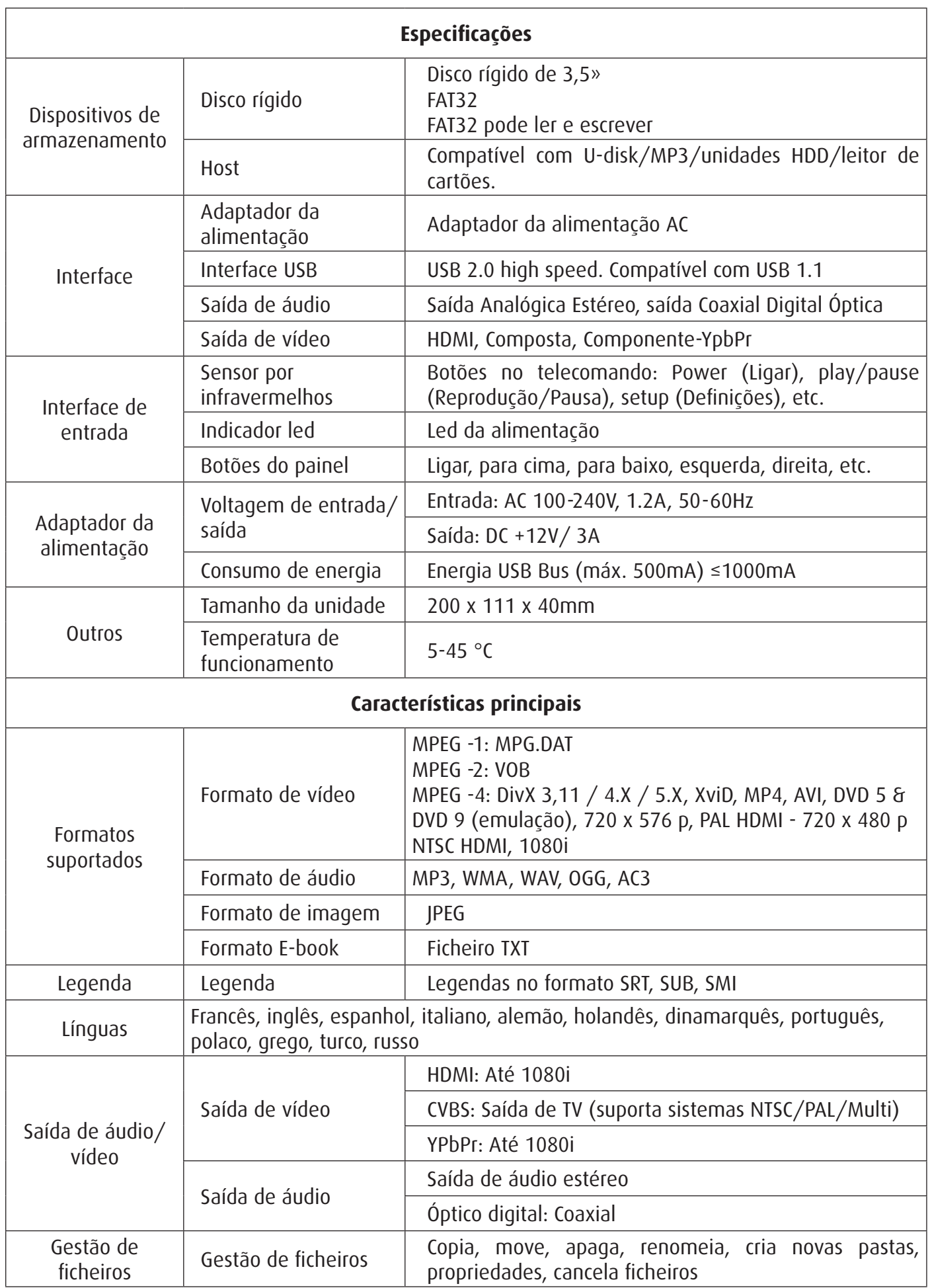

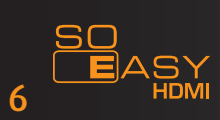

# 4. ACESSÓRIOS

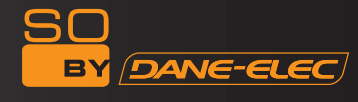

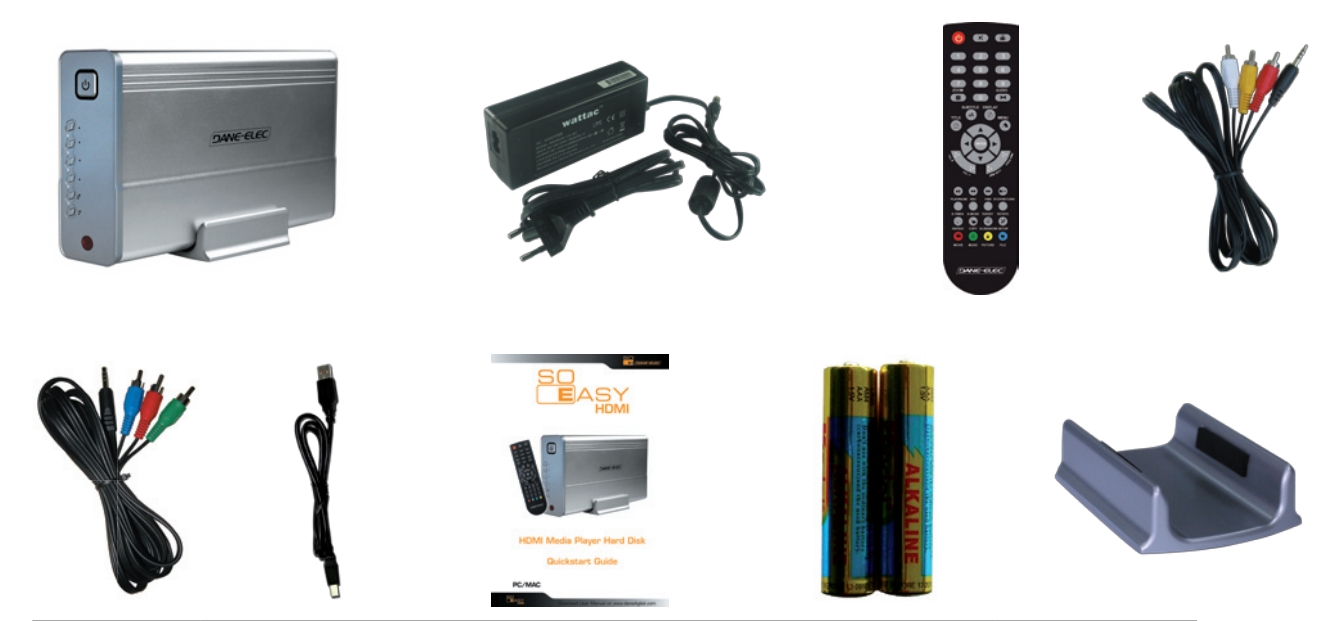

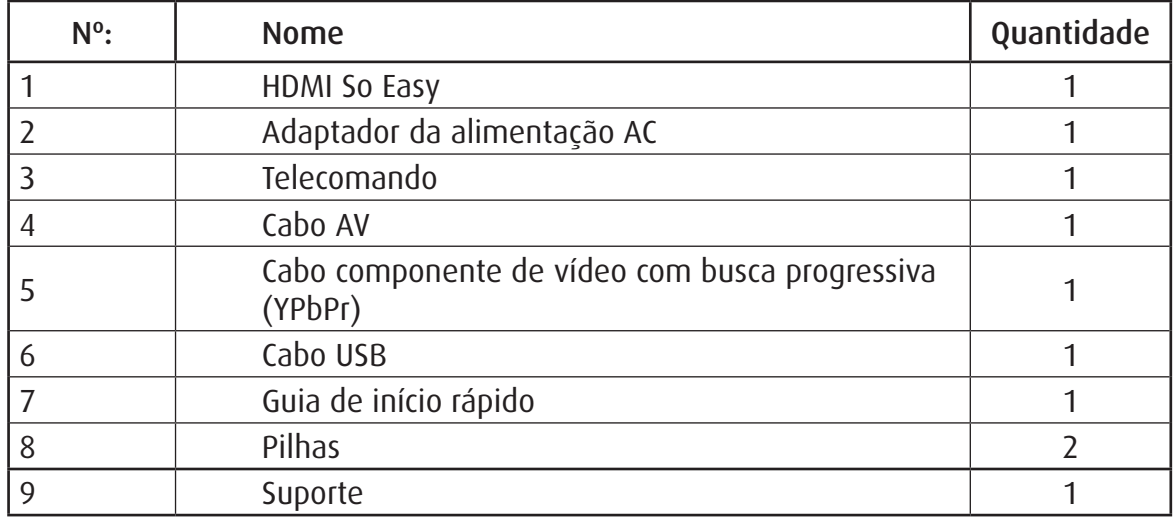

*Funções do telecomando:*

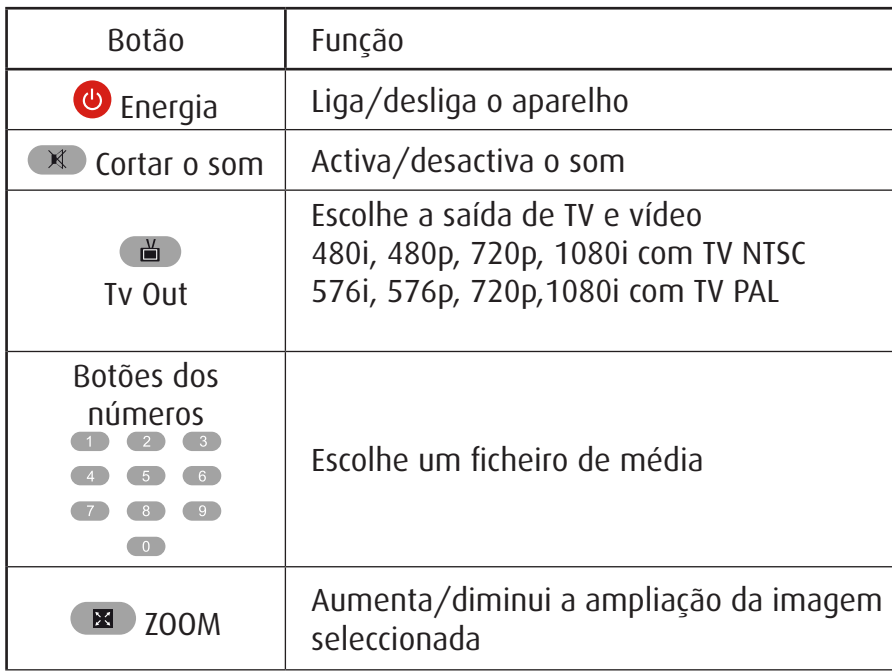

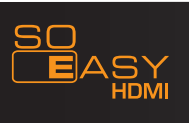

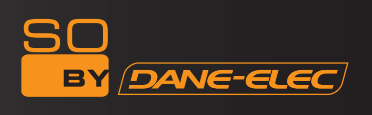

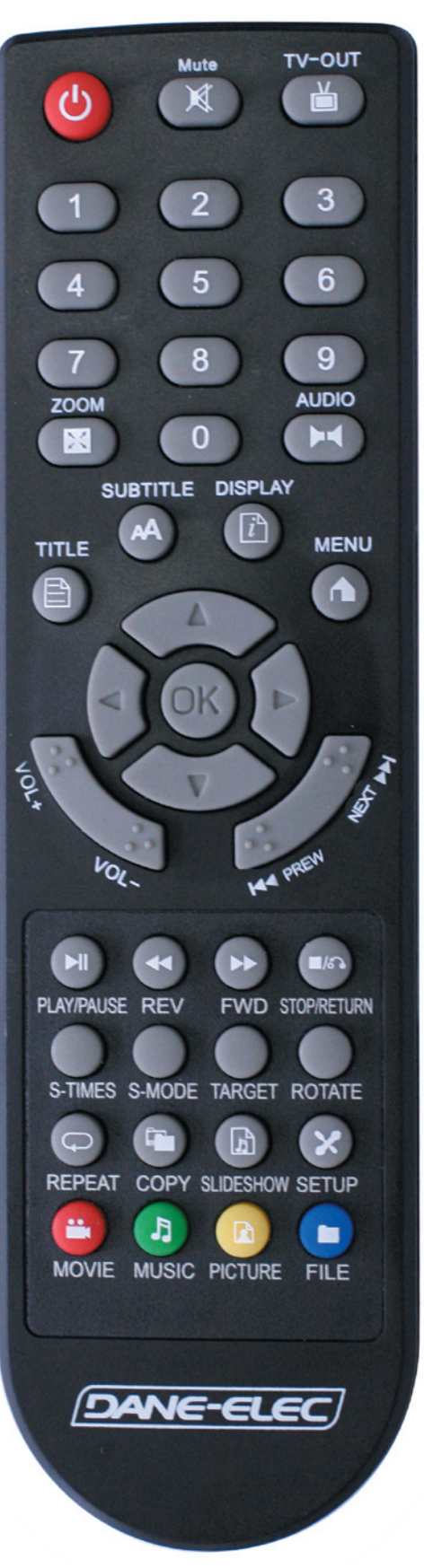

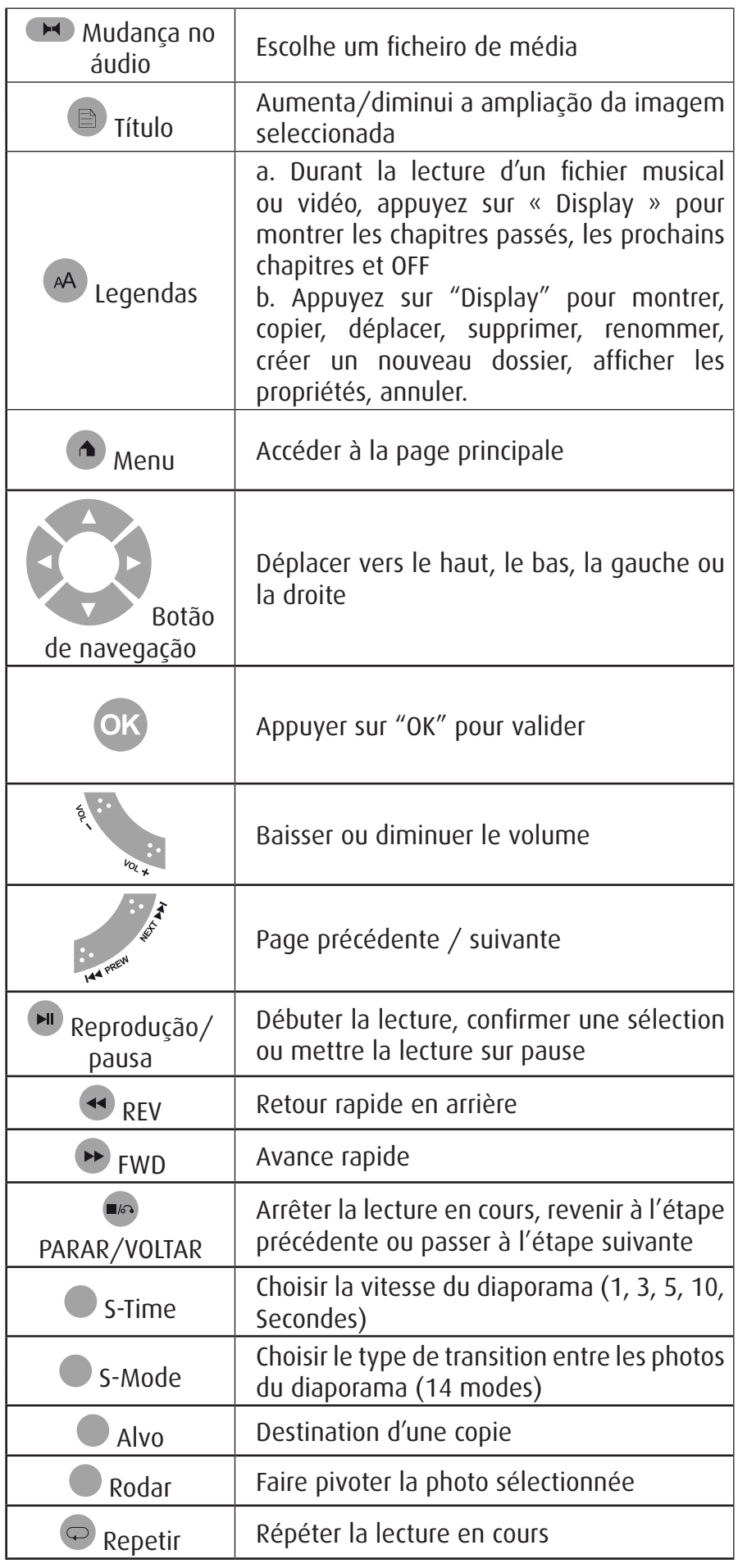

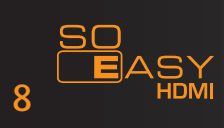

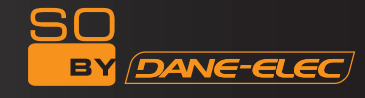

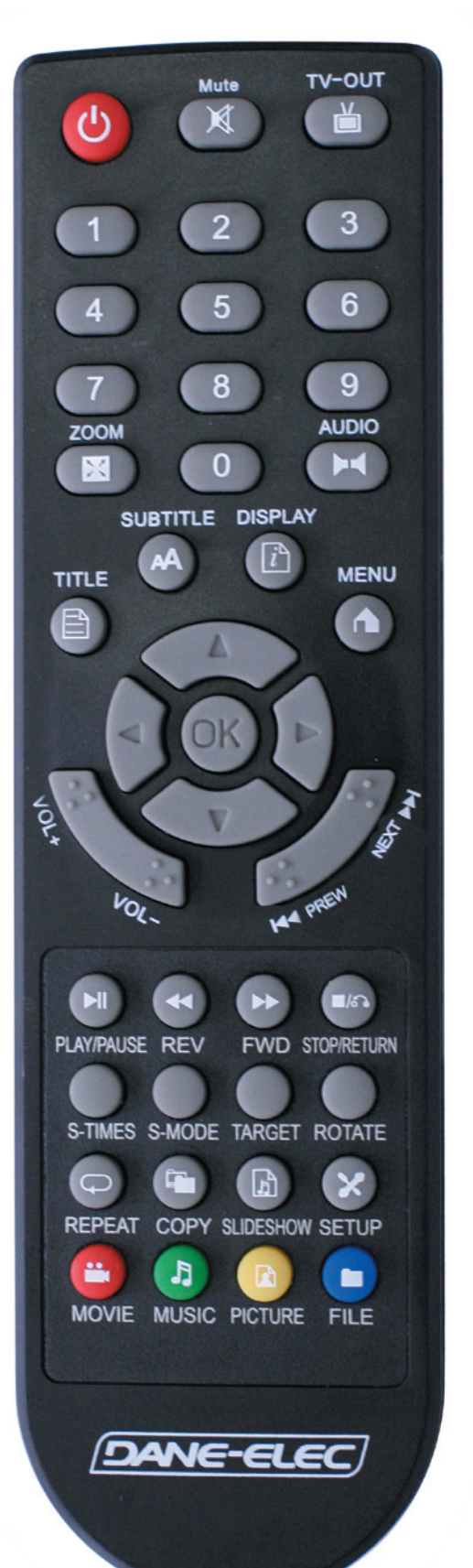

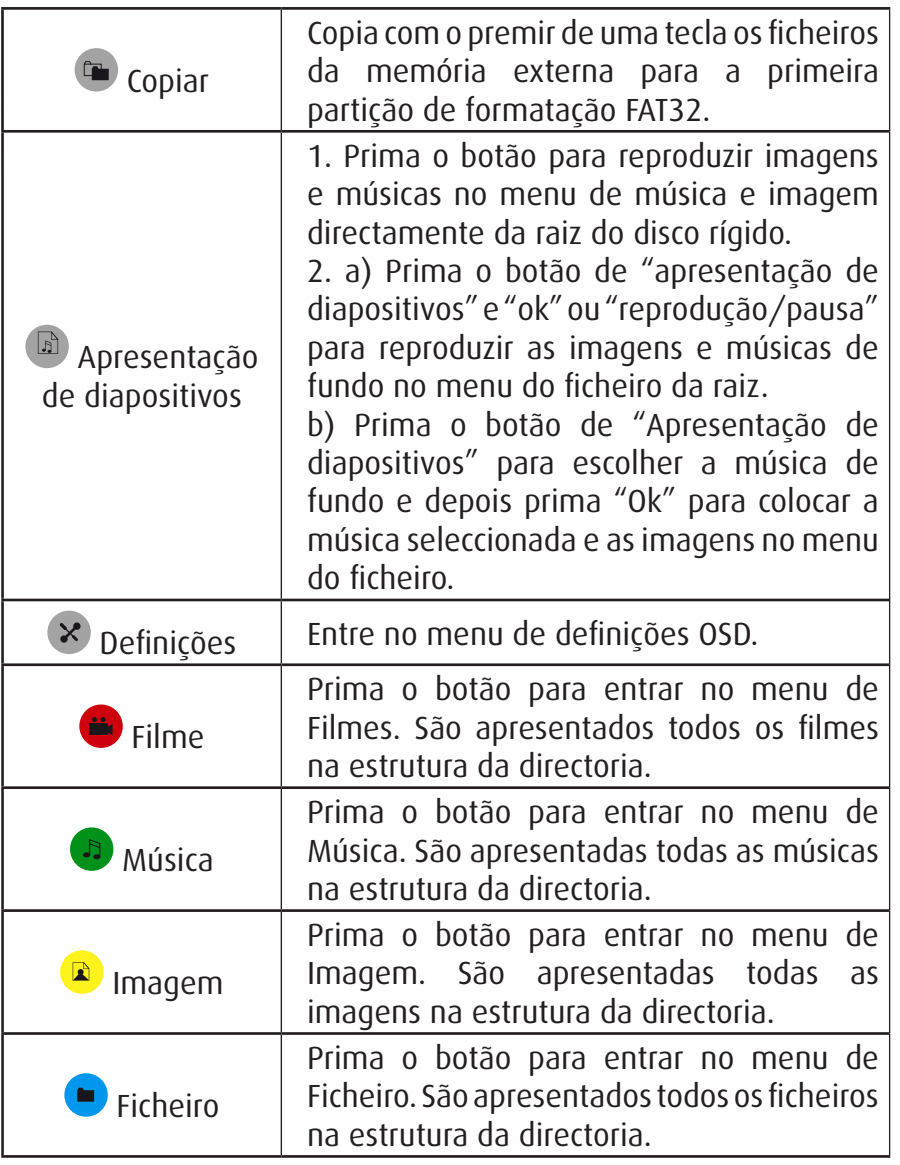

# **Funcionamento do telecomando:**

- Por favor, coloque pilhas no telecomando antes da utilização. Mude as pilhas quando o telecomando não funcionar.

- Utilize o telecomando no espaço de 7 metros e a um ângulo de 60 graus da unidade. A luminosidade ambiente pode afectar o raio de funcionamento do telecomando.

# **Alimentação**

- Por favor, use a alimentação AC e certifique-se de que tem energia suficiente.

- Não use voltagem diferente, pois pode danificar a unidade.

- Não desligue a alimentação enquanto a unidade estiver a funcionar. Pode causar danos sérios no disco rígido. Certifique-se de que a unidade está no modo de espera antes de desligar a energia.

- Ela continua a consumir um pouco de energia quando está no modo de espera.

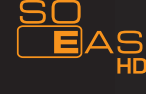

A língua predefinida do seu HDMI So Easy é o inglês. Para alterar a língua, siga as instruções apresentadas em baixo:

1) Ligue o HDMI So Easy.

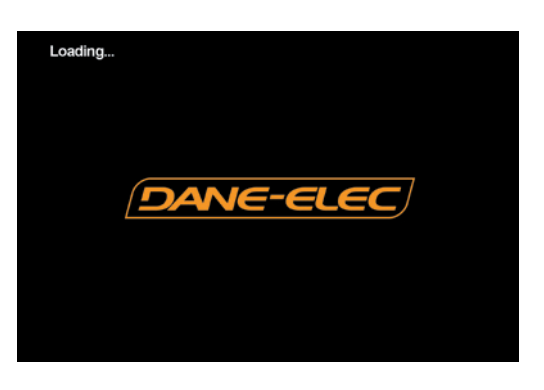

2) Menu principal

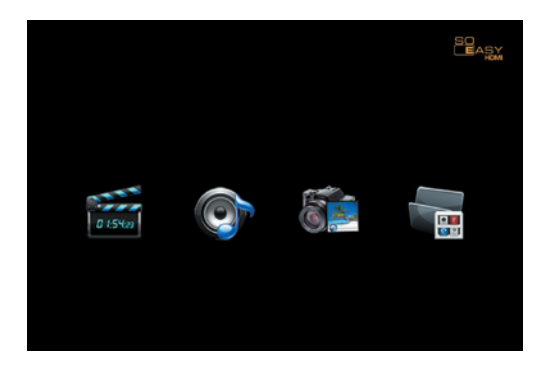

- 3) Prima o botão DEFINIÇÕES × no telecomando.
- 4) Vá a língua OSD.

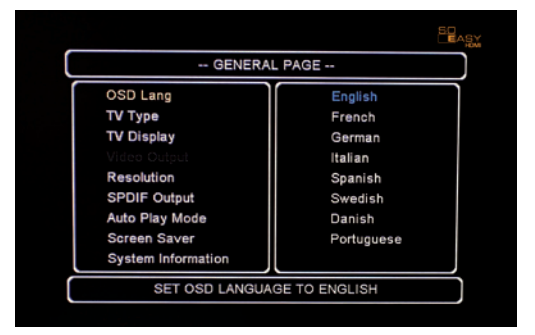

5) Escolha a sua língua.

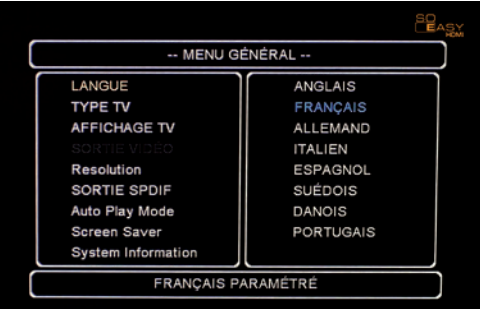

6) Prima DEFINIÇÕES <sup>></sup> para terminar e sair.

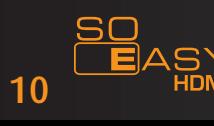

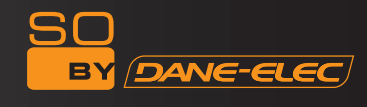

# 5.1 Ligar o aparelho.

Ligue a unidade à alimentação AC com o adaptador da alimentação. Quando o Led azul acende, começa a funcionar.

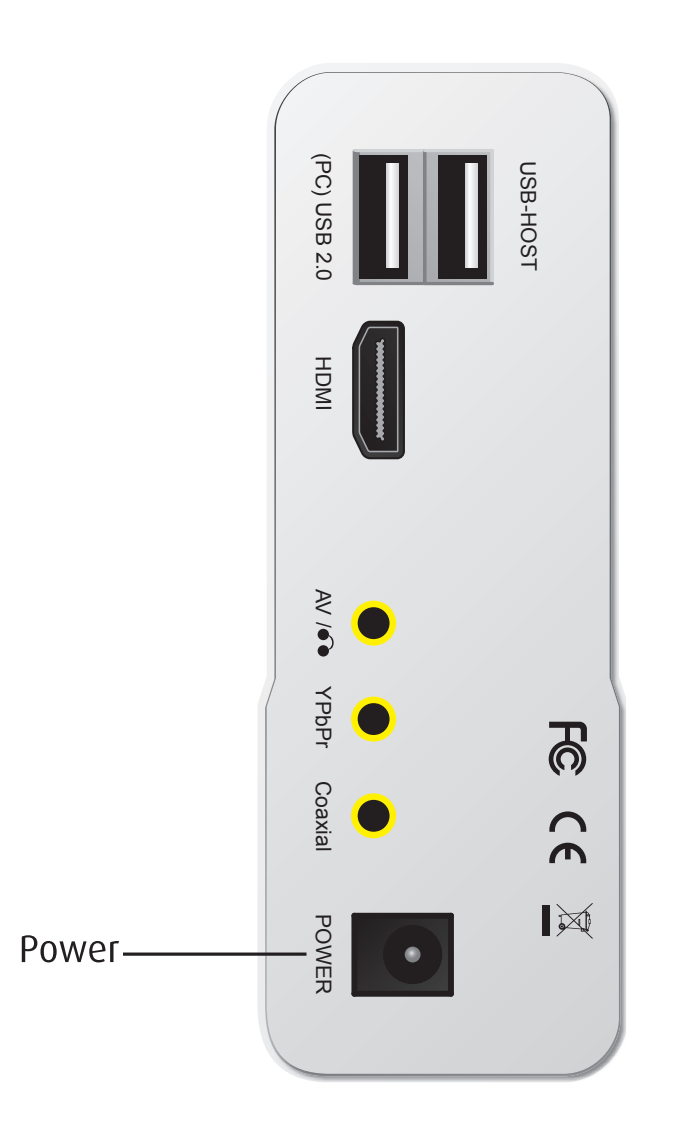

11

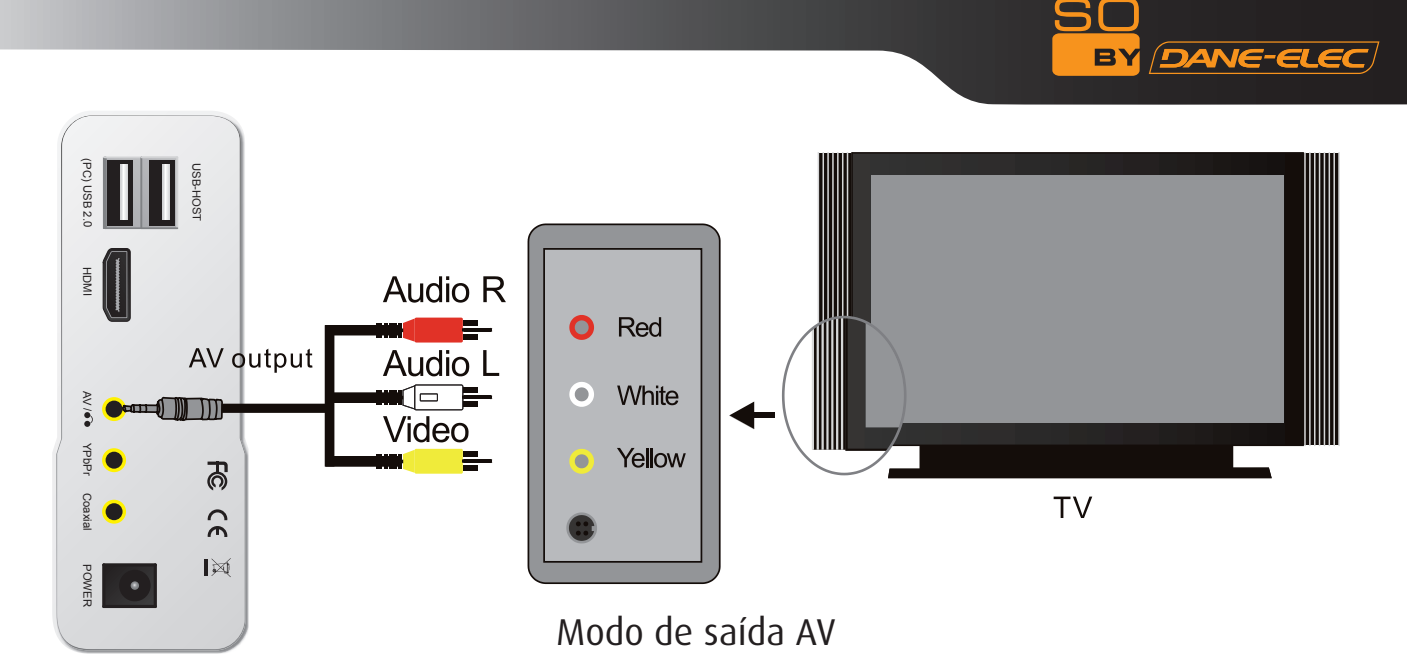

Para usar o modo de saída AV: Escolha AV como o modo de saída para a televisão. Prima o botão VÍDEO no telecomando do HDMI So Easy para escolher o modo AV (CVBS) OUT. O menu aparece no ecrã da televisão.

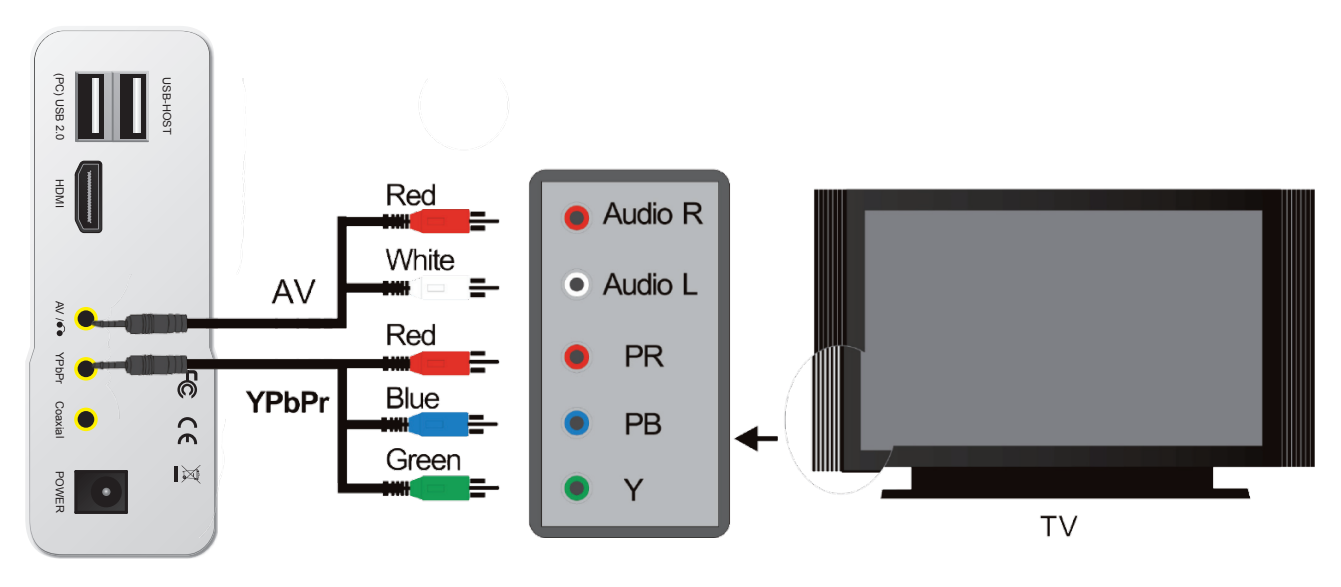

MODO DE SAÍDA YPbPr (componente de vídeo de busca progressiva)

Para usar o modo de saída YPbPr: Escolha YPbPr como o modo de saída para a televisão. Prima o botão VÍDEO no telecomando do HDMI So Easy para escolher o modo YPbPr OUT. O menu aparece no ecrã da televisão. Ligue também o cabo AV para o som (branco e vermelho), pois o cabo YPbPr só transmite a imagem.

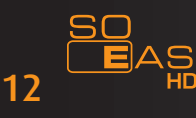

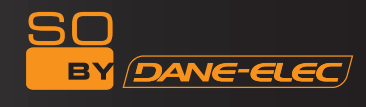

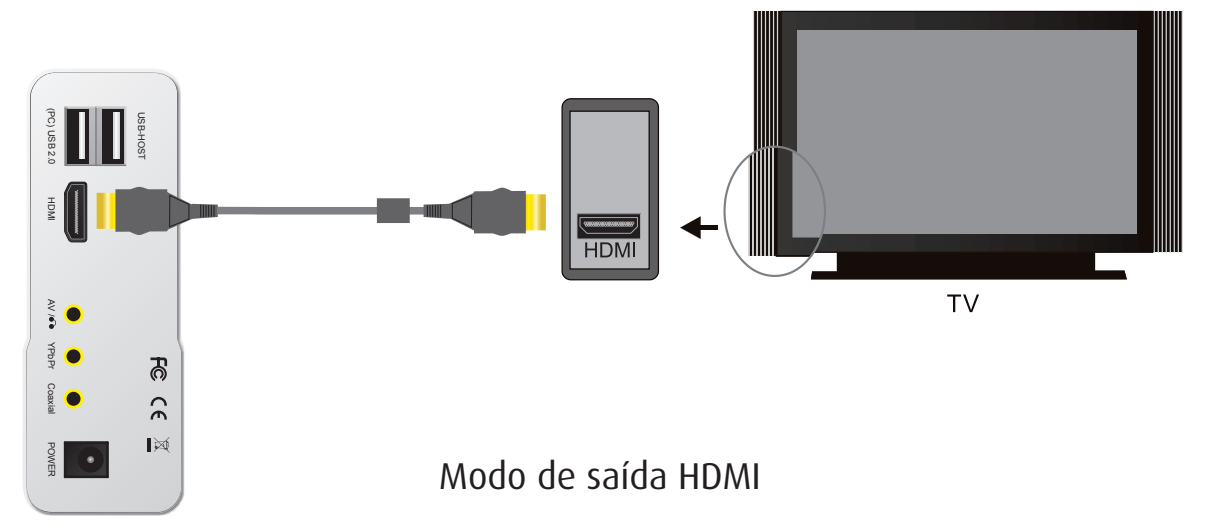

Para ligar a uma televisão e usar a saída HDMI: Escolha o modo HDMI, depois prima o botão VÍDEO no telecomando para passar para o modo HDMI.

O menu aparece no ecrã da televisão. Ligue também o cabo AV para o som (branco e vermelho), pois o cabo YPbPr só transmite a imagem.

Para ligar a um monitor HDMI e usar a saída HDMI: Prima o botão VÍDEO no telecomando para passar para o modo HDMI. O menu aparece no ecrã da televisão.

# 6. INSTRUÇÕES DO SISTEMA DE SOFTWARE

Antes do funcionamento básico, configure o leitor HDD ao seu gosto. O menu de definições configura as características do leitor HDD: Ajustar o formato de TV, língua, etc. Quando terminar a configuração, a unidade funcionará de acordo com essas definições. As definições serão guardadas, mesmo que a energia falhe, a não ser que as reinicie.

6. 1. Após o cabo da alimentação AV ser ligado, prima o botão de ligar/desligar. A unidade começa automaticamente a leitura de dados com a luz azul ligada. Quando a leitura terminar, o ecrã apresenta o menu conforme a imagem em baixo: Prima os botões da direcção para escolher o item e prima "ok" para confirmar.

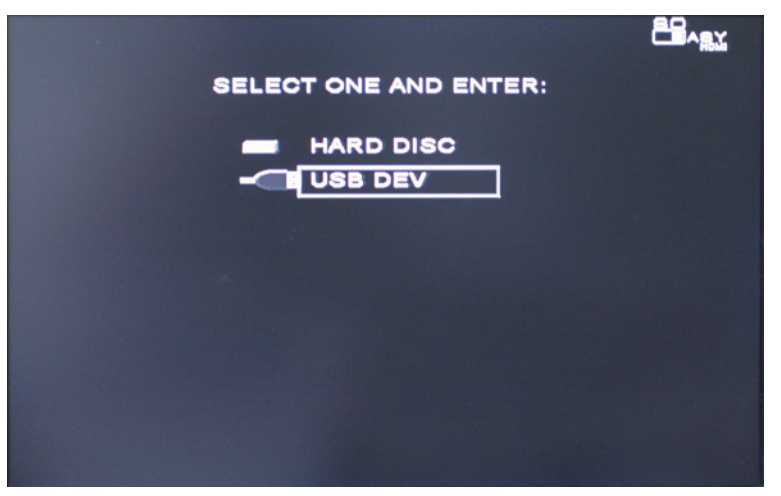

6. 2. Prima o botão "Definições" no telecomando. Aparece o menu das definições no ecrã, conforme apresentado em baixo: Prima os botões de direcção (para cima, baixo, esquerda, direita) para escolher o item, depois prima o botão "ok" para confirmar a escolha realçada. Prima o botão "Sair" ou "Definições" para sair da apresentação do menu das definições.

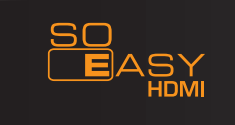

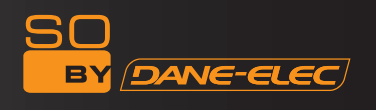

6. 3. Tipo de TV: O modo de TV está predefinido em "Multi-sistema". Se as imagens de vídeo forem reproduzidas de modo instável ou pouco nítido, reinicie o modo de TV. Na Europa, seleccione PAL.

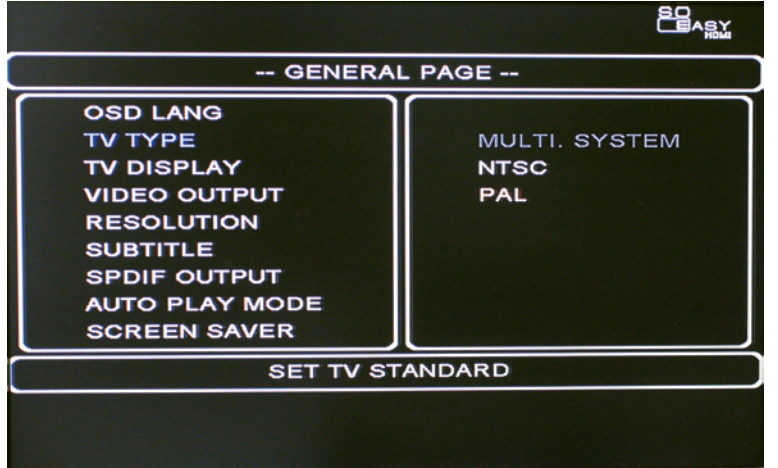

6. 4. Ecrã da TV: Pode escolher "4:3 P/S", "4:3 L/B" ou "16:9 LARGE" para desfrutar de diferentes tipos de apresentação.

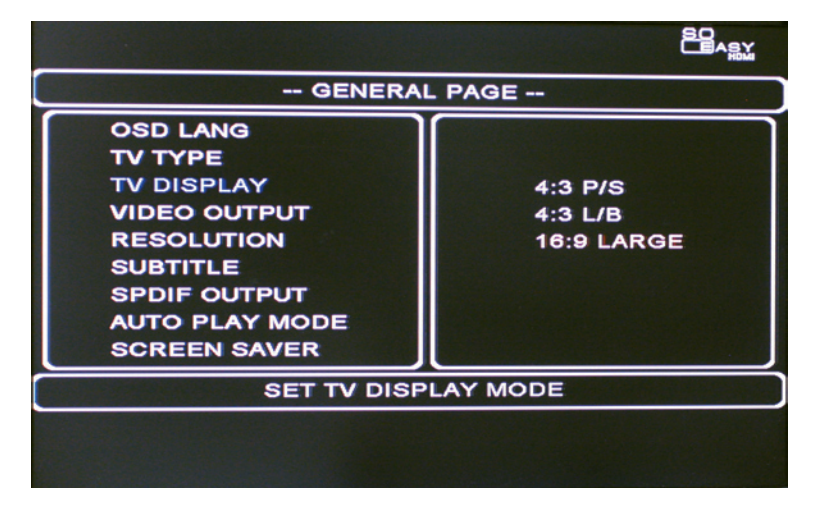

6. 5. Saída de vídeo: Quando ligar à TV com o cabo AV ou Y.U.V., defina para a saída CVBS ou Ypbpr.

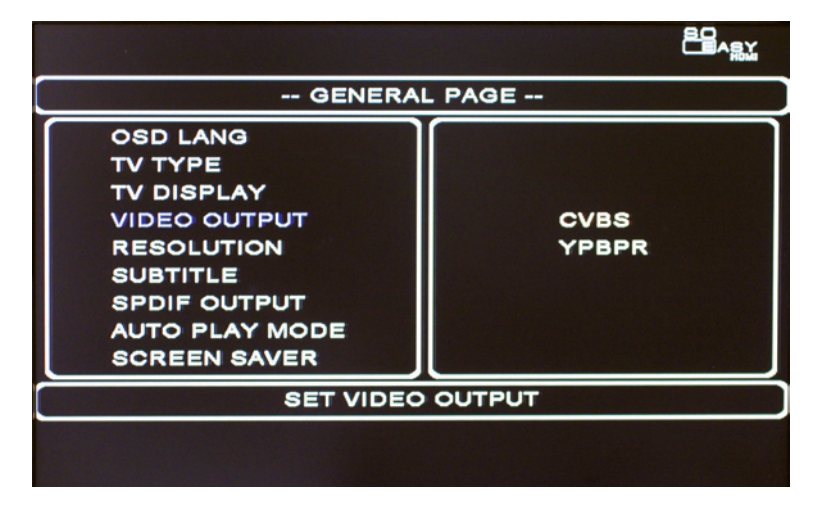

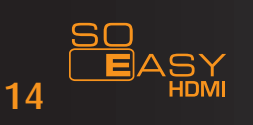

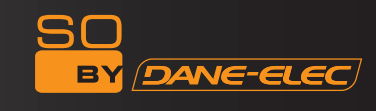

6. 6. Resolução: Pode escolher NTSC (480i, 480p), PAL (576i, 576p), 720p, 1080i para diferentes soluções de saída de vídeo.

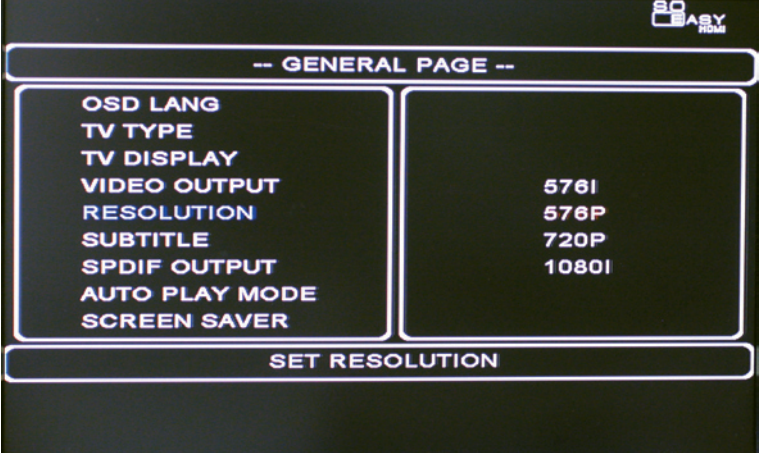

6. 7. Legendas: Seleccione a sua língua preferida para as legendas.

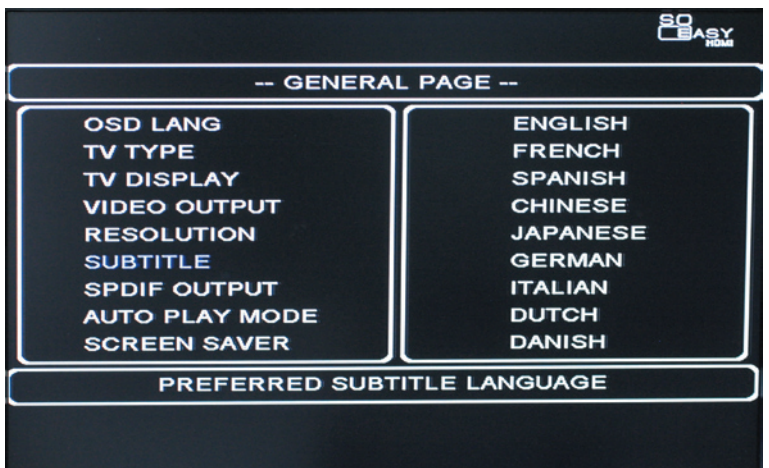

6. 8. Saída SPDIF: Seleccione SPDIF OFF, SPDIF/RAW ou SPDIF/PCM.

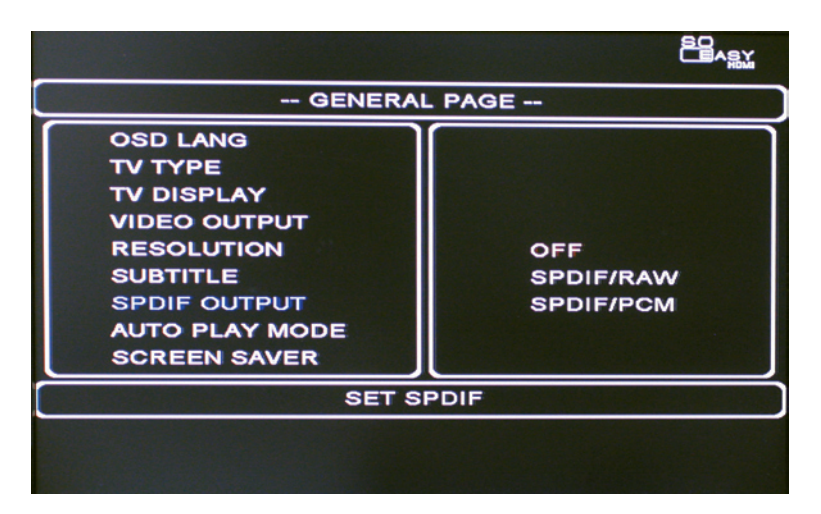

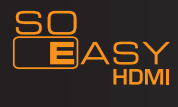

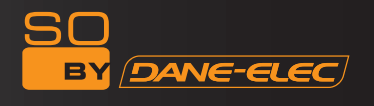

6. 9. Modo de reprodução automática: Escolha Reprodução Automática LIGADA ou DESLIGADA para reproduzir ficheiros directamente no menu de ficheiros quando a energia está ligada.fichier.

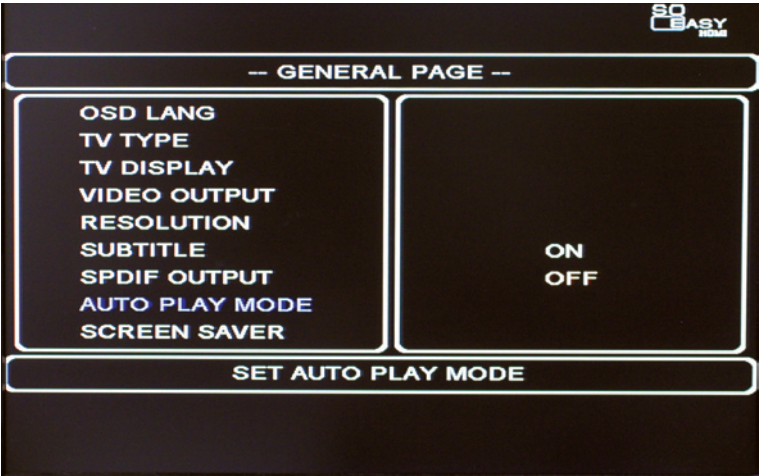

6. 10. Protector de ecrã: Ligue ou desligue o protector de ecrã.

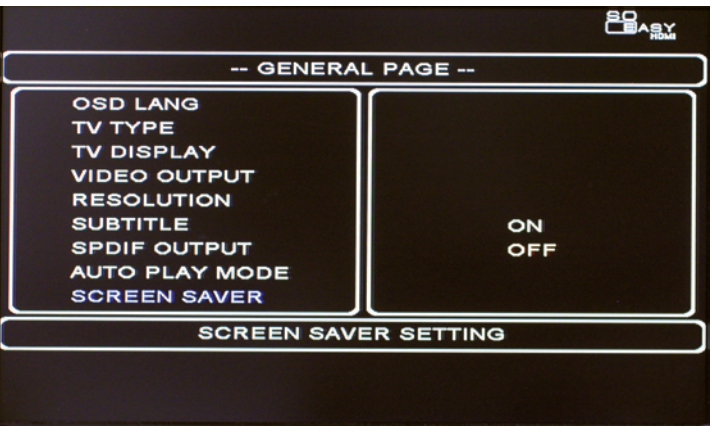

6. 11.1. Informação do sistema: Serve para visualizar a versão do firmware.

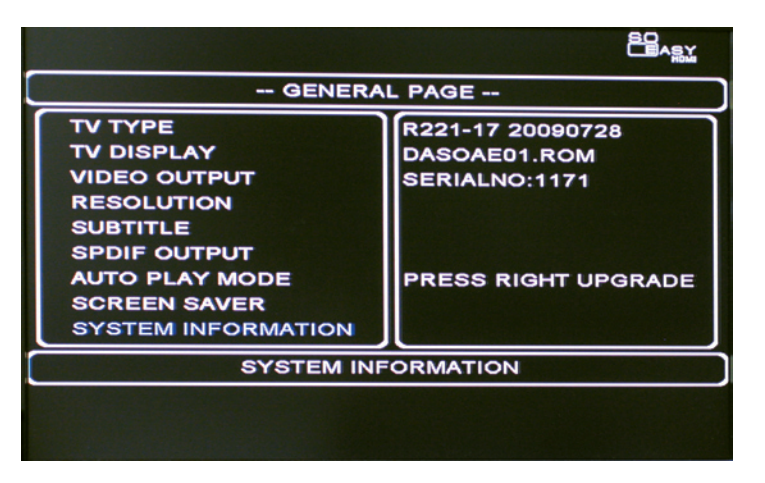

6. 11. 2. Actualização do software.

O software da unidade pode ser actualizado. Fornecemos-lhe o software mais actual no nosso website ou através de outros modos. Por favor, siga os passos apresentados abaixo:

a. Copie o ficheiro do software para o directório da raiz da Unidade de Disco Flash USB ou outro dispositivo de memória externa.

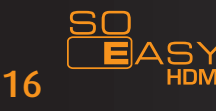

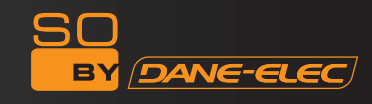

b. Ligue a unidade flash USB a esta unidade através do USB HOST, entre no menu de definições, informação do sistema e prima o botão "para a direita" do telecomando. A seguir, prima "Ok" para começar a actualização.

c. Após terminar a actualização, a unidade reinicia automaticamente.

Aviso: Quando estiver a actualizar, não desligue a energia, caso contrário, pode danificar a unidade.

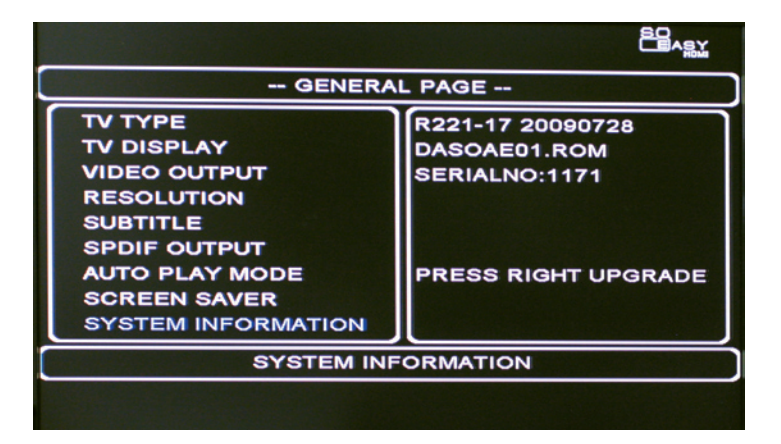

6. 12. Definições predefinidas: Reinicia todas as definições para as definições predefinidas.

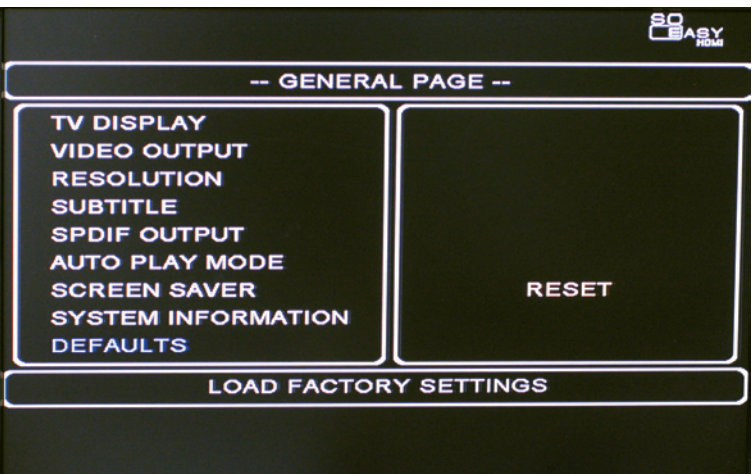

6. 13. Sair das definições: Sai da função de definições ou prima o botão Definições.

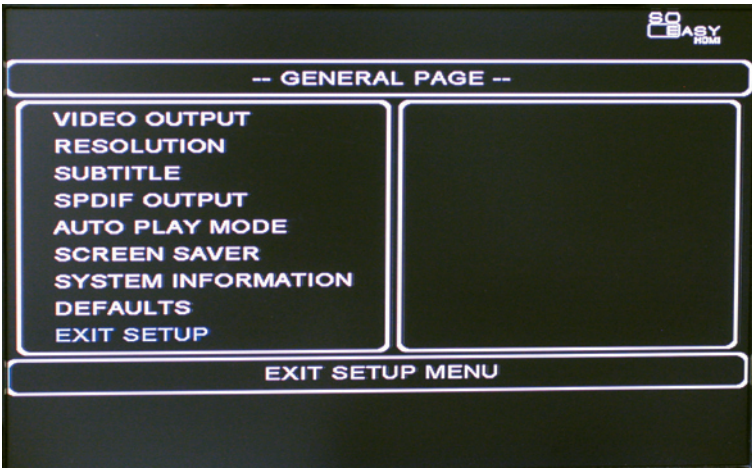

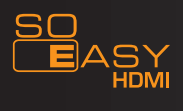

### 7. FUNÇÃO DE REPRODUÇÃO

Seleccione o disco rígido ou a memória externa no menu do ecrã inicial para entrar num segundo menu do ecrã, conforme a imagem em baixo. Escolha o filme, música, foto ou ficheiro a reproduzir.

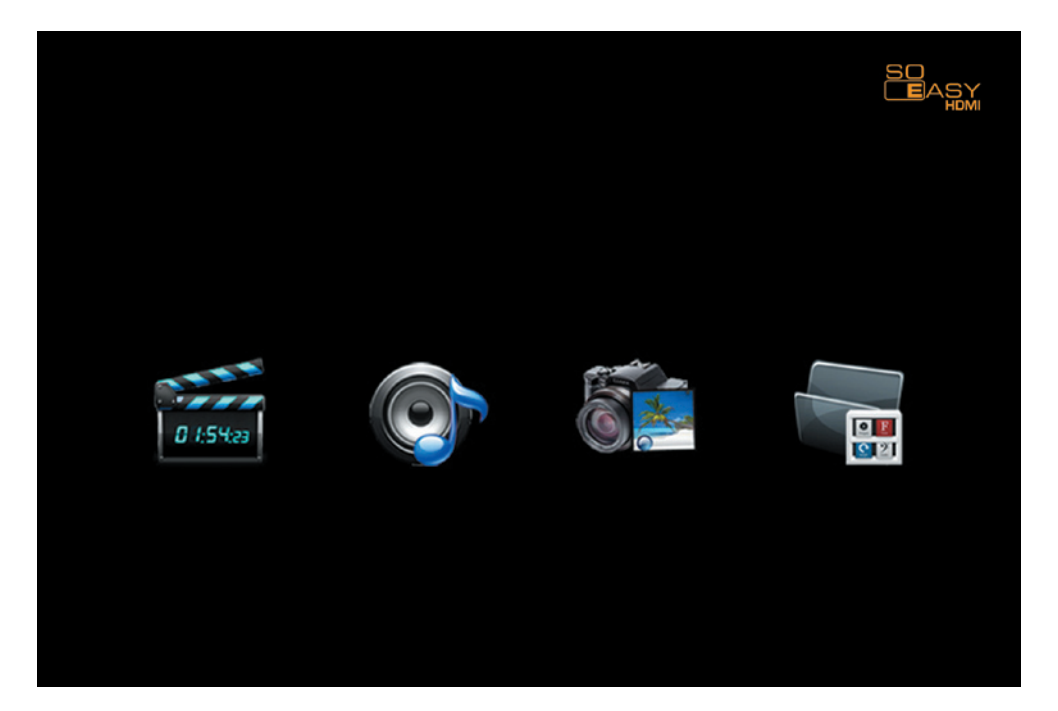

#### 7. 1. Menu Filme

Escolha Filme, aparece a lista de filmes, com a pré-visualização do filme seleccionado na janela direita. Quando o filme está a ser reproduzido, pode escolher o filme anterior ou seguinte premindo o botão "PREW" (anterior) e "NEXT" (seguinte) no telecomando. Prima o botão de avançar ou de retroceder para avançar ou retroceder mais rapidamente a 2X, 4X, 6X, 8X ou 16X. Quando estiver a reproduzir um filme, prima "zoom" e "FWD" ou "REV". Pode ampliar. Prima "Display" no telecomando e pode escolher "Capítulo decorrido", "Capítulo restante" e "Desligado". Prima "Ok" no telecomando e pode escolher "Equalizador ligado", "Equalizador desligado" e "Desligado". Prima "S-mode" no telecomando e pode escolher o modo de música Pessoal, Padrão, Clássico, Jazz, Rock, Pop, Balada e Dança. A predefinição é Padrão. Quando reproduz um DVD, pode alternar entre o canal de áudio Direito e Esquerdo ou som estéreo.

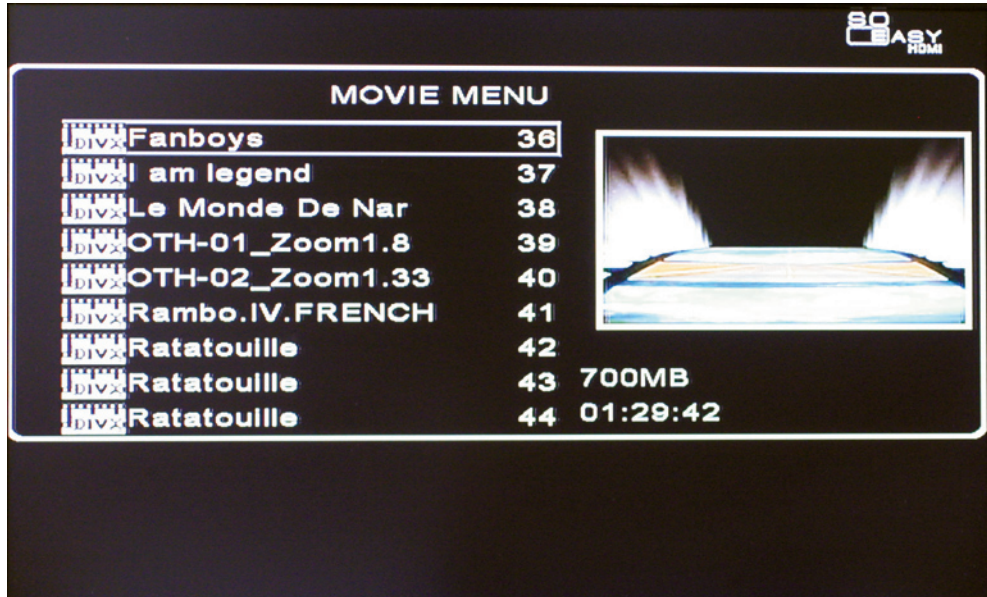

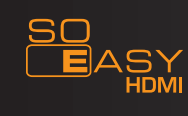

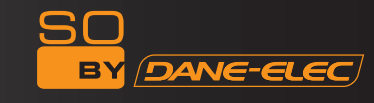

#### 7. 2. Menu musique

Choisissez Musique, la liste de lecture s'affiche et la lecture démarre. Si vous choisissez une chanson et que vous appuyez sur la touche « S-mode » de la télécommande, l'équaliseur apparaît. **Les sous-titres sous le nom s'affichent automatiquement.** Lors de la lecture de musique, appuyez sur la touche « display » de la télécommande pour choisir « chapitres précédents », « Chapitres suivants » et « OFF ». Appuyez sur « ok » pour activer ou désactiver l'équaliseur. Appuyez sur la touche « s-mode » de la télécommande pour choisir parmi les différents modes de lecture de musique tels que Personnalisé, Standard, Classique, Jazz, Rock, Pop, Ballade et Dance. Par défaut, l'appareil est configuré sur le mode Standard. Dans le menu musique, si le mode diaporama est activé, de la musique sera jouée lorsque vous regarderez des photos.

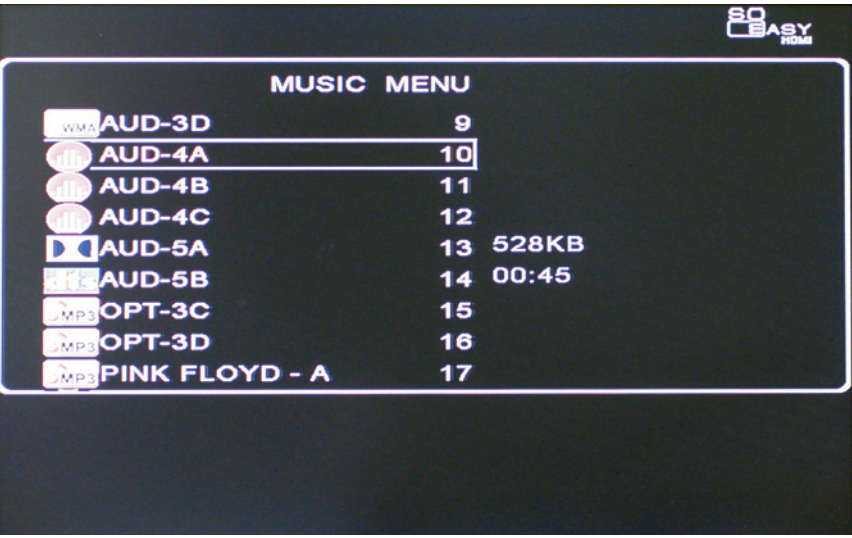

#### 7. 3. Menu de Foto

Escolha Imagem, aparece a lista de imagens, com a pré-visualização da imagem seleccionada do lado direito. Quando escolhe qualquer imagem, prima "zoom" e "FWD" ou "REV" e pode ampliar ou afastar. Prima "Rodar" e pode girar a imagem. Quando reproduzir imagens, prima "S-TIME" para escolher o tempo de intervalo da apresentação de diapositivos (1, 3, 5, 10 segundos). Prima "S-MODE" para escolher o modo de transição da apresentação de diapositivos entre as fotos (14 modos). Se a apresentação de diapositivos estiver ligada no modo de fotos, reproduz a imagem e a música de fundo automaticamente.

AVISO: Quando a saída for 1080i, não pode ampliar, rodar nem usar o S-modo na imagem.

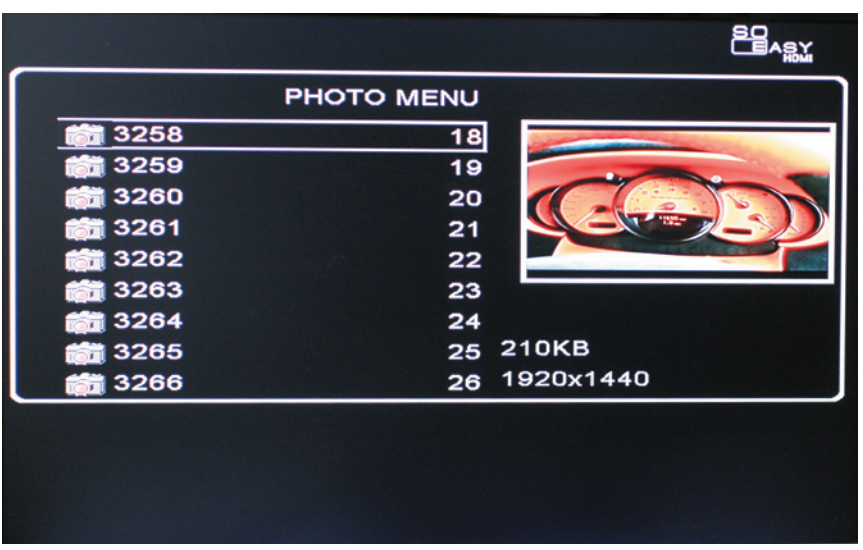

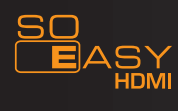

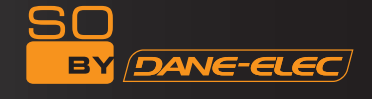

# 7. 4. Menu do Ficheiro

Escolha Ficheiro no menu, entre na lista de ficheiros no disco rígido e escolha o ficheiro a ser reproduzido. Também pode premir "Display" no telecomando para fazer operações como copiar, mover, apagar, renomear, criar uma nova pasta, apresentar as propriedades e cancelar a operação premindo os botões "para cima" e "para baixo" no telecomando. No menu do ficheiro, pode reproduzir filmes, música, imagens e iniciar a função de apresentação de diapositivos.

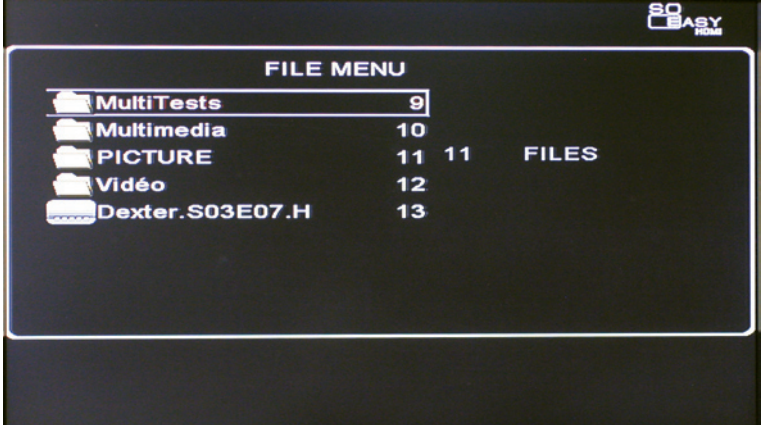

# Função de Visualização

7. 4. 1. Copiar: Copia ficheiros para o destino

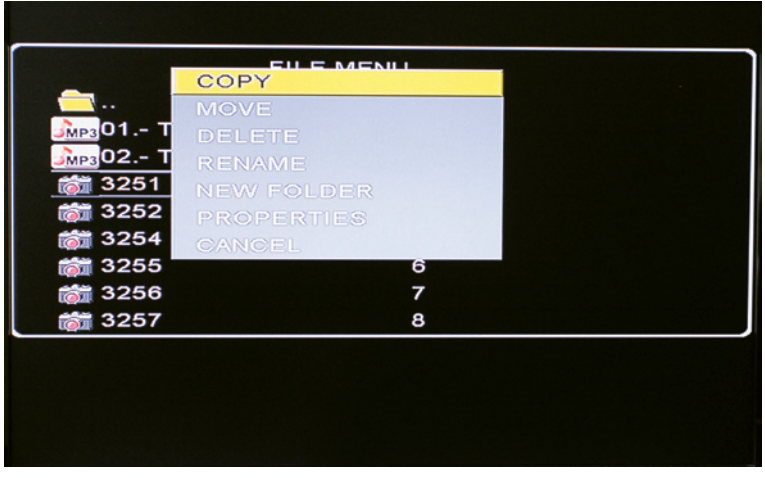

# 7. 4. 2. Mover: Move os ficheiros

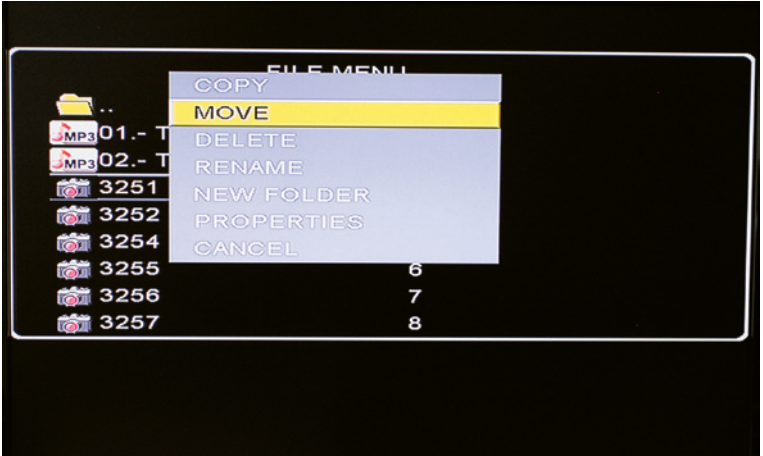

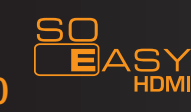

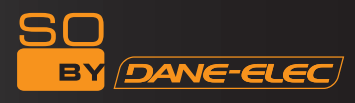

7. 4.3. Apagar: Apaga os ficheiros

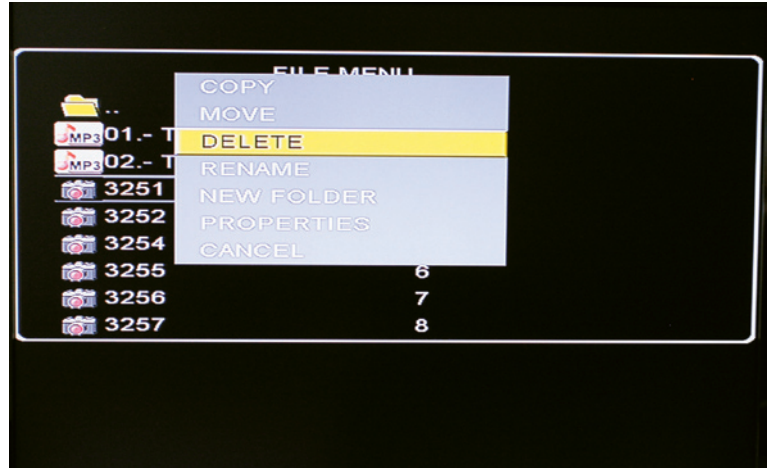

7. 4. 4. Renomear: Altera o nome do ficheiro

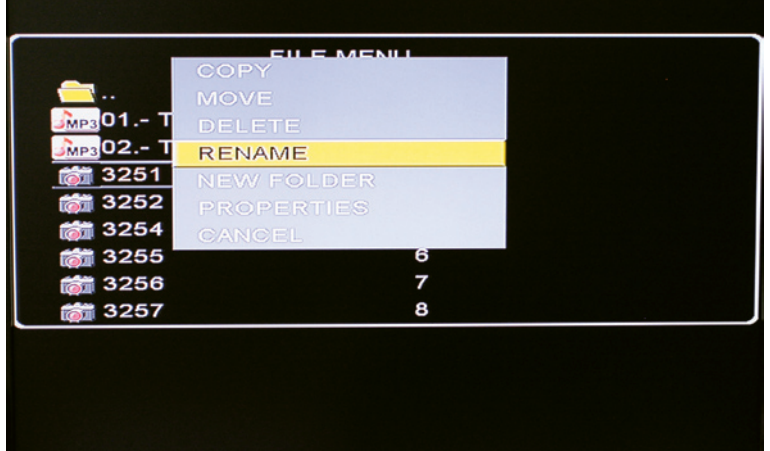

7. 4. 5. Nova pasta: Cria uma nova pasta

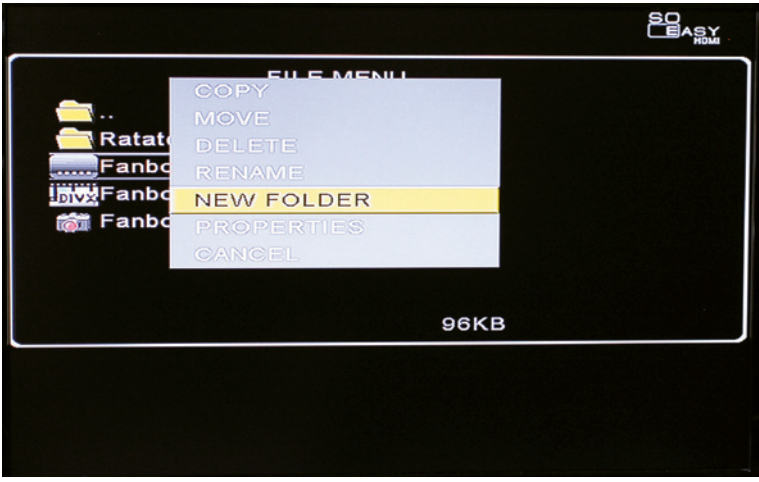

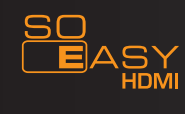

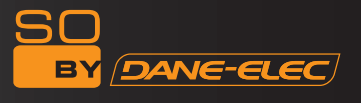

7. 4. 6. Propriedades: Apresenta as propriedades

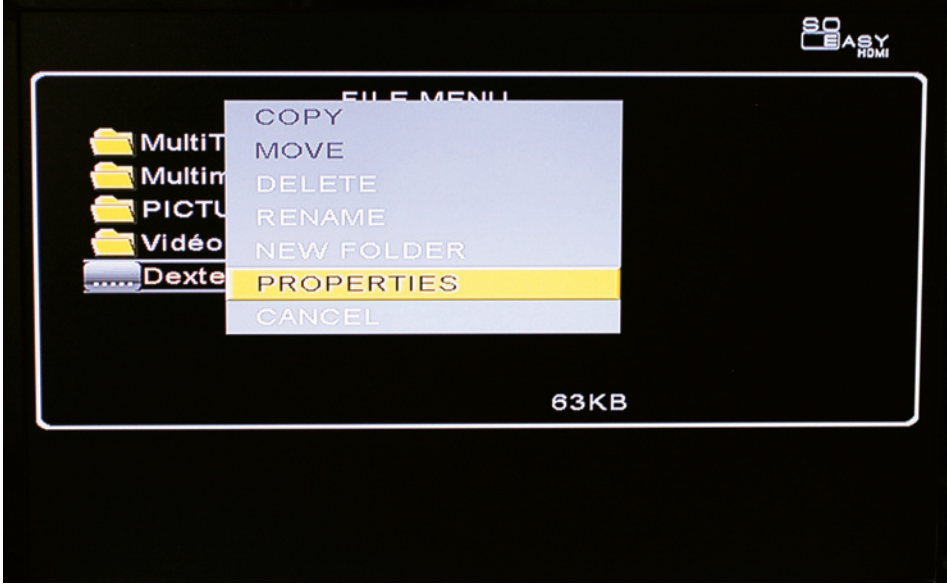

7. 4. 7. Cancelar: Cancela a operação. Também pode premir o botão "Display" para sair.

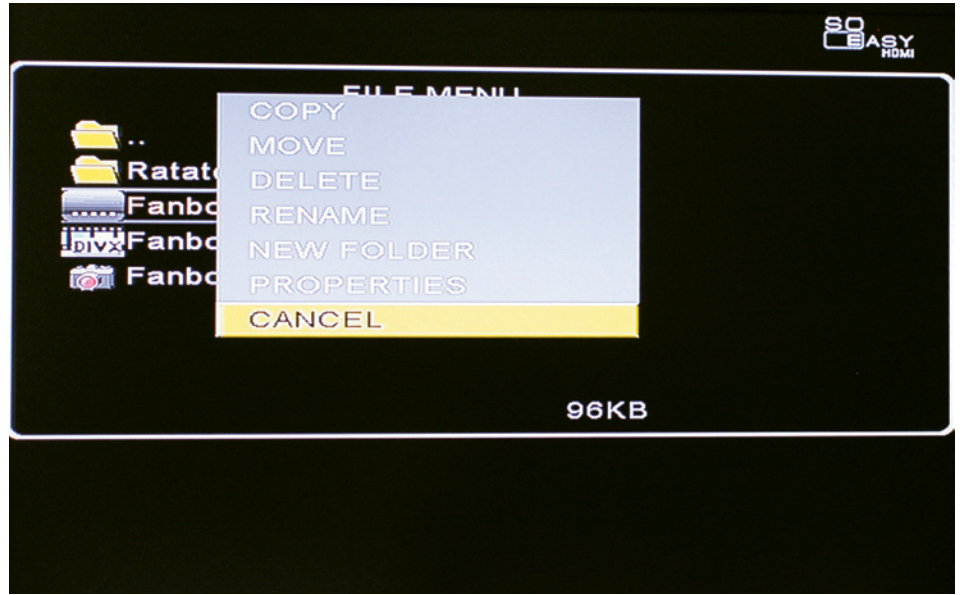

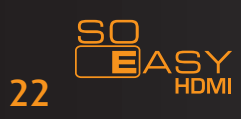

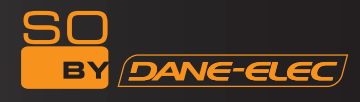

# 8. Função de companheiro digital

### Função de copiar

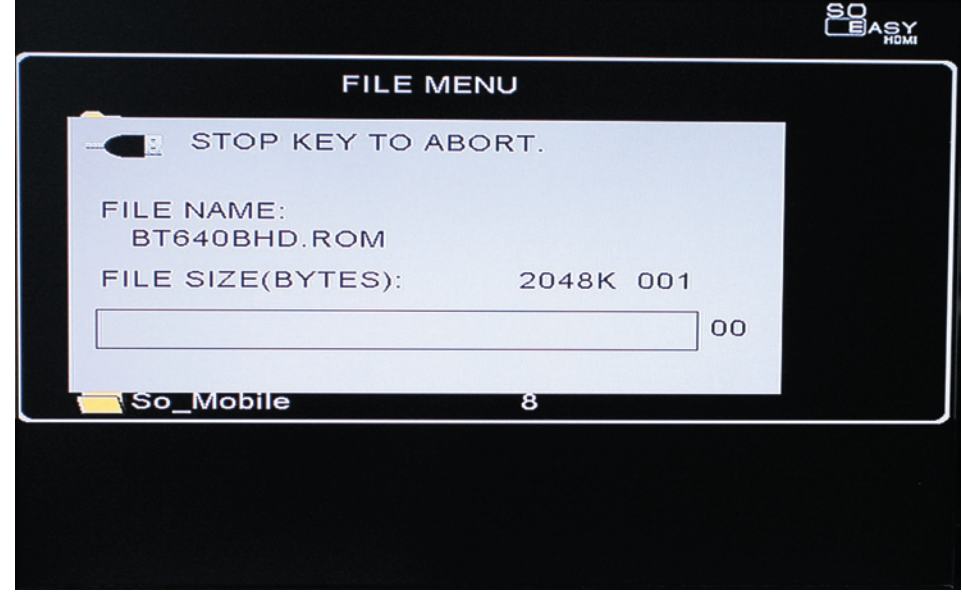

8. 1. Função de copiar com um botão

A unidade suporta ficheiros copiados em dispositivos de memória externos (como leitores de cartões, unidades de disco flash USB, etc.) para a partição FAT32 do disco rígido interno. Ela cria uma pasta (como USB 001) automaticamente para todos os ficheiros externos copiados.

8. 2. Função de copiar no menu de Visualização

Prima o botão "Alvo" para escolher o destino de cópia, vá para o ficheiro seleccionado e prima o botão "Display". Escolha "Copiar" no menu de visualização e prima "Ok".

#### 9. Saída HOST

É capaz de ligar dispositivos de armazenamento USB externos como U-DISK, leitores de cartões, MP3 e 4, discos rígidos, etc.

Também é capaz de ler e reproduzir o que foi guardado nesses dispositivos externos.

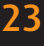

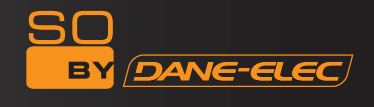

#### 10. Perguntas e respostas

P1: A unidade fica quente quando está a funcionar. É uma situação anormal?

R: É um fenómeno normal a unidade libertar calor, por isso, certifique-se de que nada está a cobrir a unidade, para que ela possa libertar o calor normalmente.

P2: Após o aparelho estar ligado à alimentação, a luz indicadora está desligada e a unidade não funciona. Porquê?

R: Verifique o cabo da alimentação quanto a danos. Verifique também se ligou correctamente a ficha na tomada. Ou pode estar sem electricidade.

P3: A luz indicadora de energia está ligada, mas a unidade continua sem funcionar. Porquê?

R: O seu procedimento quanto ao funcionamento pode estar incorrecto. Volte a ligar a alimentação ou volte a premir o botão da alimentação no painel.

P4: Quando a unidade é ligada, não aparecem imagens nem bandas de cor, ou estão muito afastadas.

R 1. Verifique se o cabo AV está ligado correctamente.

2. O modo de saída de vídeo da unidade não é equivalente ao monitor. Prima o botão "TV Out" para escolher o modo correcto.

3. A entrada de vídeo do monitor não está no modo correcto. Escolha o modo correcto (Vídeo ou AV).

4. O cabo AV não está bem ligado. Volte a ligar.

P5: Não há volume, porquê?

R: O cabo de áudio não está bem ligado. Volte a ligar. Também pode ser um problema do ficheiro de áudio original. Verifique isso também.

P6: A imagem reproduzida enrola-se. A qualidade de imagem é fraca.

R: Reinicie o formato de TV entre NTSC, PAL. Primeiro desligue, escolha o formato correcto de TV ou de monitor. Outra razão possível é a fraca qualidade do ficheiro de vídeo original.

P7: Porque é que o telecomando não funciona?

R: 1. As pilhas do telecomando estão gastas. Mude as pilhas. Certifique-se de que usa o mesmo tipo de pilhas.

2. As pilhas não estão bem colocadas. Volte a colocar as pilhas de acordo com o manual.

3. Está a utilizar o telecomando muito afastado ou num ângulo muito fechado. Utilize num espaço de 7m e a um ângulo de ±30 graus.

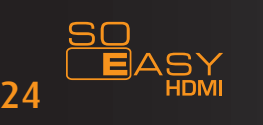

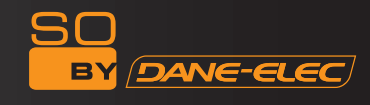

4. Aponte para a unidade quando usar o telecomando. Caso contrário, não funciona.

5. Há um obstáculo entre o telecomando e a unidade. Por favor, retire o obstáculo e volte a tentar.

P8: O computador não consegue ler o disco rígido. Como resolvo esse problema?

R: 1. Se for a primeira vez que usa o disco rígido, formate-o primeiro.

2. É a primeira vez que usa o disco rígido e não escolheu correctamente os discos Primário e Secundário.

Por favor, seleccione o disco rígido primário.

3. Se o USB do computador não fornecer energia suficiente, o disco rígido faz um ruído, por isso, verifique se o hardware do computador foi actualizado ou não. Ou pode simplesmente adquirir um Hub USB 2.0 para resolver este problema.

P9: Grande parte dos filmes descarregados da Internet estão no formato .rm/.rmvb. Mas a unidade não os reproduz. Como resolvo este problema?

R: Até agora, apenas PCs, PDAs, telemóveis PDA com base em sistemas Windows/WinCE/Linux são capazes de reproduzir ficheiros "real media". Mas pode aproveitar o software winAV17/Wismencoder super transfer 2.7 para resolver este problema.

P10: Descarreguei um filme em DivX com as respectivas legendas. Mas como posso abrir as legendas enquanto vejo o filme?

R: Certifique-se de que o ficheiro das legendas e do filme têm o mesmo nome e que estão guardados na mesma pasta. De seguida, o filme começa com as legendas. Esta unidade só suporta legendas no formato SRT, SUB. Para outros formatos, tem de os transferir.

P11: Não consigo mudar de vídeo no menu das definições. Porquê?

R: Quando liga o cabo HDMI à TV (não importa se reproduz com uma saída HDMI ou não), não pode mudar o vídeo no menu das definições. Só pode mudar o menu das definições quando cabo HDMI não estiver ligado à TV.

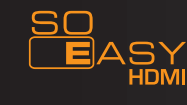

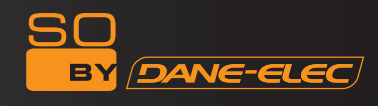

**www.danedigital.com www.dane-elec.com**

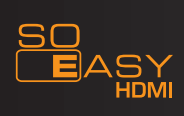